Advanced Queries Exercise 3 – make a table called Advanced Query Exercise 3. Save all your work.

1. Create a table called "Classmates". Make a summary query to total the student's in each department. Save as Department Query.

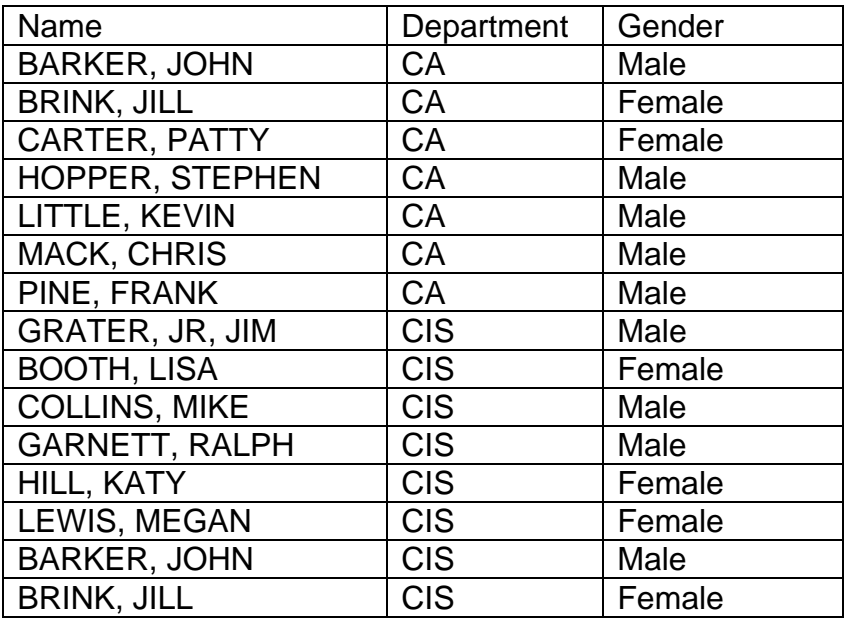

- 2. Create a second query in using the Design View to list the name of the student and what department they are in, by typing in their gender. Save as Gender Research Query.
- 3. Create a second table called "Years of College" listing the courses you are taking for college. The field names should be course name, date started, approximate cost, and semester hours. What is the total cost for each semester?
- 4. Create a second query for the table "Years of College" that has the following information. Place the Date Started as the Column heading and the Course Name as the column heading. Place semester hours in as the value in your query. Can you sum your totals in each column?
- 5. Create a lookup field for in your "Years of College" table for the start date.